# **Webshopstarter.com**

A guide for e-commerce starters

Install OpenCart : a

AUG 10 **10**

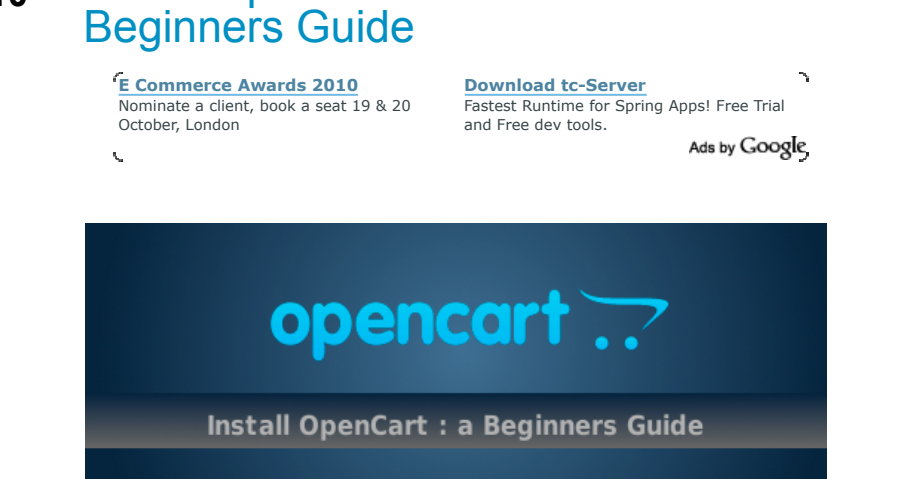

OpenCart is an open source shopping cart solution. This software is becoming more and more popular because of its many features, clean code and SEO-friendlyness. One drawback: documention is poor. OK, it has many helpful followers in the forum, but that's it. So I decided to give you this tutorial where I'll explain how to install Opencart on your own webspace.

these are the steps to follow:

- 1. download OpenCart
- 2. create a database
- 3. install OpenCart
- 4. tweak OpenCart

## **1. Download OpenCart**

Create a new folder on your hard drive. Go to the download page and download the latest version in this new folder. The download is a zip file of 6MB. Unzip this file using 7-zip, WinRar or whatever you prefer.

### **2. Create a database**

This is the most difficult part of this how-to. But don't panic, read carefully and take a look at the screens below. On your webspace you should go to the "phpMyAdmin" section. For most people this will be

www.your\_website.com/phpmyadmin

If you see the **No Privileges** "error" don't panic. This is in fact no error. It means you must go to cPanel / DirectAdmin to create a database.

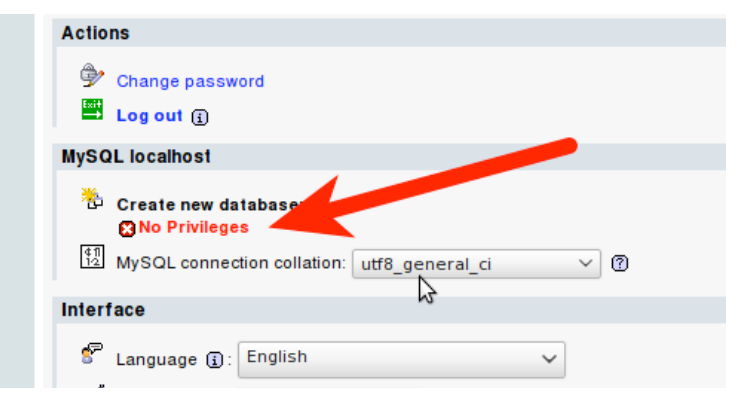

#### **Categories**

- **Basics**
- eBay

Leave a comment »

- eMail & Newsletters
- Freebies
- Open Source
- Shopping Carts
- **Templates**
- Tips & Tricks
- Tools
- Tutorials **Twitter**
- Webdesign
- Weekly 7  $\mathbf{p}_i$
- Wordpress
- 

#### Recent Posts

- Weekly 7 : tips for your newsletter
- To-Do list after a Fresh Prestashop Installation
- Weekly 7 : Virtuemart Live Shops
- OpenCart Menu Cheat Sheet
- Weekly 7 : Free Stockphotos

Social Stuff

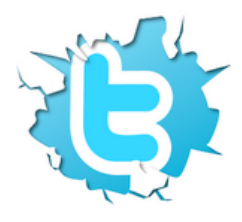

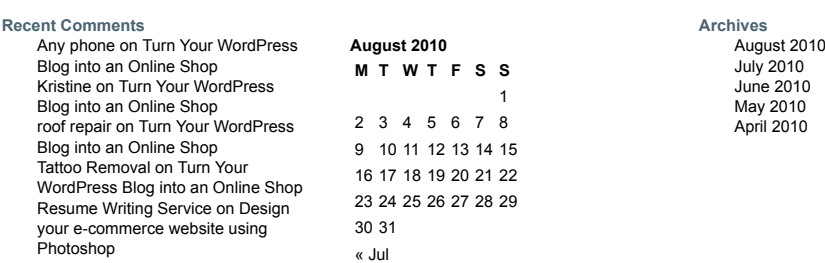

Copyright © 2010 Webshopstarter.com | intrepidity Theme by Top Blog Formula on WordPress | Log In